# **An Animated Guide©: Proc UCM (Unobserved Components Model)**

Russ Lavery, Contractor for ASG, Inc.

# **ABSTRACT**

This paper explores the underlying model and several of the features of Proc UCM, new in the Econometrics and Time Series (ETS) module of SAS ®. This procedure can be used by programmers in many fields, not just Econometrics. Time series data is generated by marketers as they monitor "sales by month" and by medical researchers who collect vital sign information over time. This technique is well suited to modeling the effect of interventions (drug administration or a change in a marketing plan). This new procedure combines the flexibility of Proc ARIMA with the ease of use and interpretability of Smoothing models. UCM does not have the capability to easily model transfer functions, a useful ARIMA function that is planned for Proc UCM.

### **INTRODUCTION**

This paper explains the underlying model several of the features of Proc UCM, new in the Econometrics and Time Series (ETS) module.

This procedure can be used by programmers in many fields, not just Econometrics. Time series data is generated by marketers as they monitor "sales by month" and by medical researchers who collect vital sign information over time. This technique is well suited to modeling the effect of interventions (drug administration or a change in a marketing plan). This new procedure combines the flexibility of Proc ARIMA with the ease of use and interpretability of Smoothing models.

### **THE MODEL NEW DEFINITIONS**

One thing that makes UCM useful is its similarity to regression. A useful conceptual framework for UCM is that of a regression model (Y=  $B_0$  +  $B_1X_1$  + $B_2X_2$  +  $\varepsilon$ ) where the betas are allowed to be time varying. A major difference between data properly modeled with regression and data typically modeled by time series techniques is the presence of auotocorrelation, or serial correlation. In "time series data" observations close together tend to behave similarly. If observation number n is above a fitted regression line, it is likely that observations N-1 and N+1 will also be above the regression line. This pattern of correlation between observations (and errors) breaks down as observations get farther apart in time. These characteristics suggest that a model for the data should place more "weight" or "importance" on "recent" observations and not give all observations in the data set equal importance. Proc ARIMA, and Proc UCM, both create models that are "local", that is they attribute more importance to "close" observations.

The model for UCM is:  $Y_t = \mu_t + \gamma_t + \psi_t + \mathbf{r}_t + \mathbf{r}_t$ Yt = trend + Season + Cycle + Autoregressive term + A regressive terms involving lagged dep. Variables

 $+$   $\sum \beta_j X_{jt}$   $+$  **ε**<sub>t</sub><br>+ A regressive term on indep. vars. + error term

The model components  $\mu_t$ ,  $\gamma_t$ ,  $\psi_t$  and  $r_t$  are assumed to be independent of each other and model underlying "drivers" of the time series.

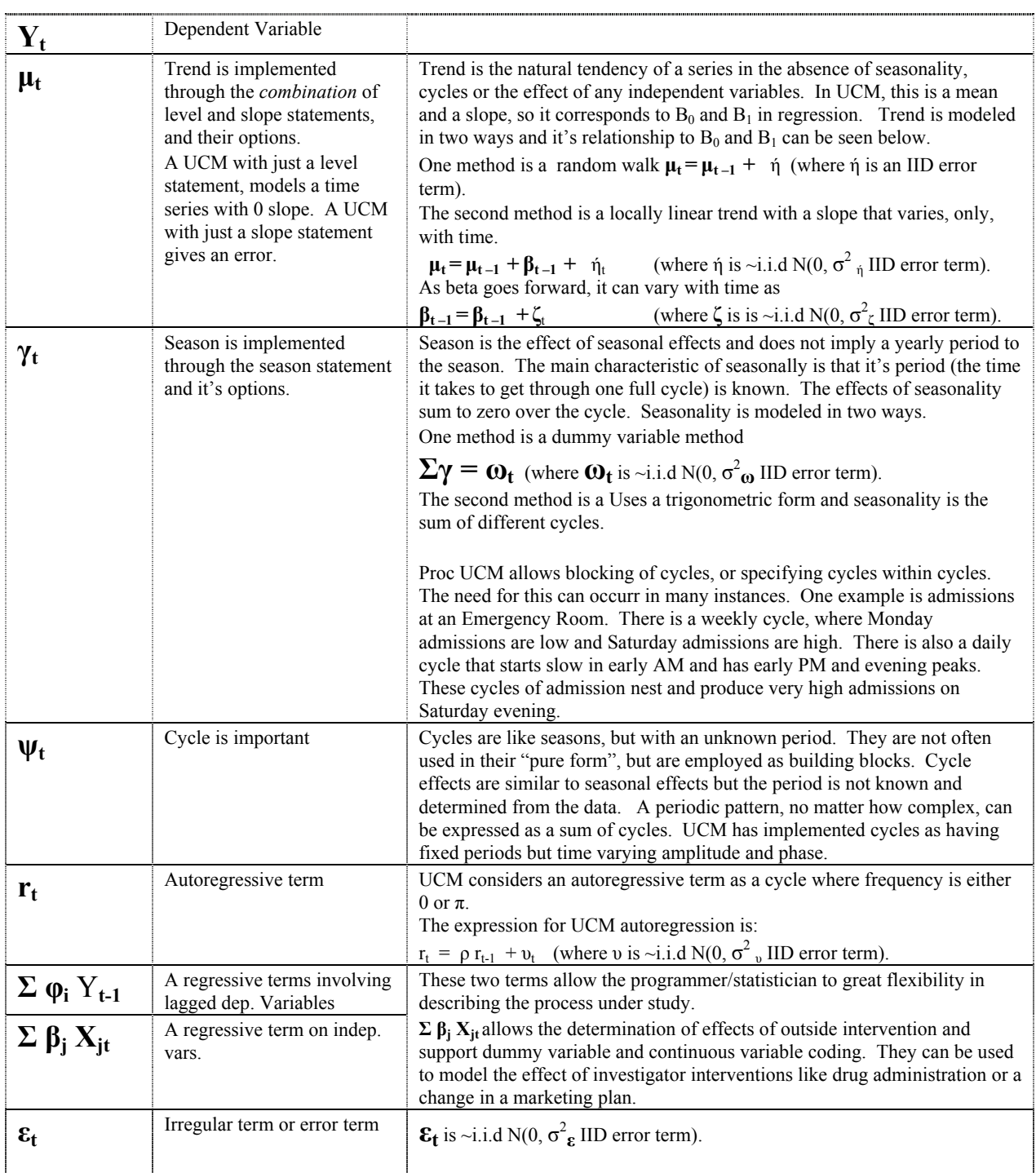

The programmer/statistician can create a great many types of time series by adding and deleting components from the model as well as changing options associated with statements in the model. Some knowledge of this is required because the determination of the best model will involve a process that is similar to the stepwise removal process in regression. While a parsimonious model is the goal of any modeling project, there is no general agreement in the literature on how this is best to be done. This paper, not in conflict with the literature but perhaps foolishly, makes an attempt to simplify a model.

UCM output parameters are different from regression and this has impact on how UCM is used. Proc UCM can

interpolate missing/new values of Y within the time span of the estimating data set. It can also forecast future values of Y. UCM produces two tables that show components of the model and their associated P values. Below, please find some rules on interpreting these P values and how the interpretation can be used to purify the model.

1) variances of the disturbance terms of the unobserved components

-if not significant, the term is not *time varying and should be made deterministic*

2) Dampening coefficients and Frequency of cycles-

-if not significant, the term is not *contributing to the model and should be removed*

3) Dampening coefficient of autoregression terms

- If not significant, the term is not *contributing to the model and should be removed*

4) Regression coefficient of Regression terms

-if not significant, the term is not *contributing to the model and should be removed*

UCM allows the programmer/statistician to set the above parameters to a specific value. This is important because the stepwise process of improving the model involves: 1) removing statements from the model to remove an underlying process from the model and/or 2) setting variance parameters to zero to change the associated underlying process from time varying to fixed.

As an example of changing the form of the model by setting parameters to be fixed at zero, examine the submodels below that are associated with trend. Trend, we should remember, is only one component of the model. The common conditions of the UCM, that of a locally linear trend is implied in the two equations below.

 $\mu_t = \mu_{t-1} + \beta_{t-1} + \eta_t$  (where  $\eta$  is ~i.i.d N(0,  $\sigma^2_{\eta}$  IID error term) Interpret this as the mean of the current period =last period's mean, + effect of 1 period of time + a random term

 $\beta_{t-1} = \beta_{t-1} + \zeta_t$  (where  $\zeta$  is ~i.i.d N(0,  $\sigma^2$ <sub> $\zeta$ </sub> IID error term). Interpret this as the slope changes randomly. The change is the effect of "time" and not an independent variable.

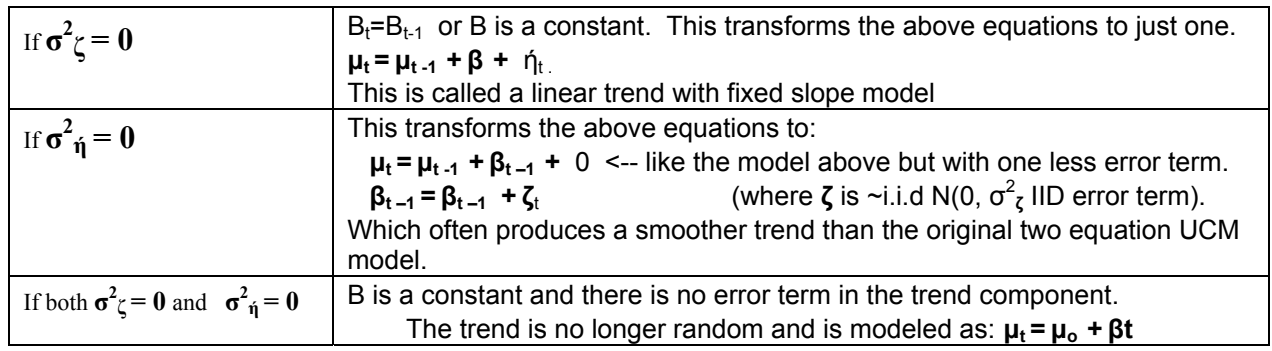

# **PROJECT1**

To demonstrate Proc UCM, a dataset was created by data step programming. Components of the UCM model

were calculated individually in a datastep and summed to get the total sales, shown below. The program is attached to the article. The task was to use Proc UCM to model this dataset.

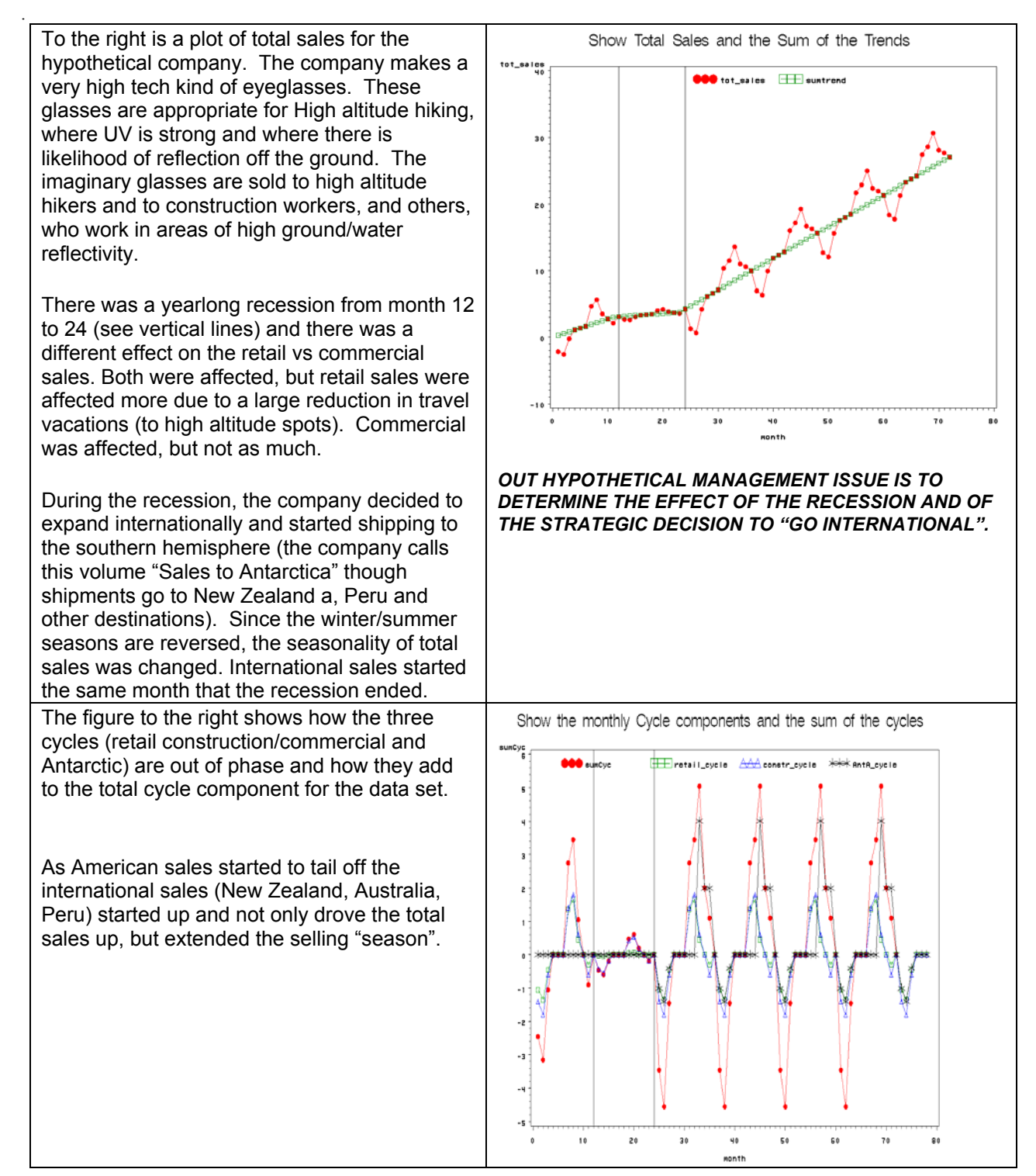

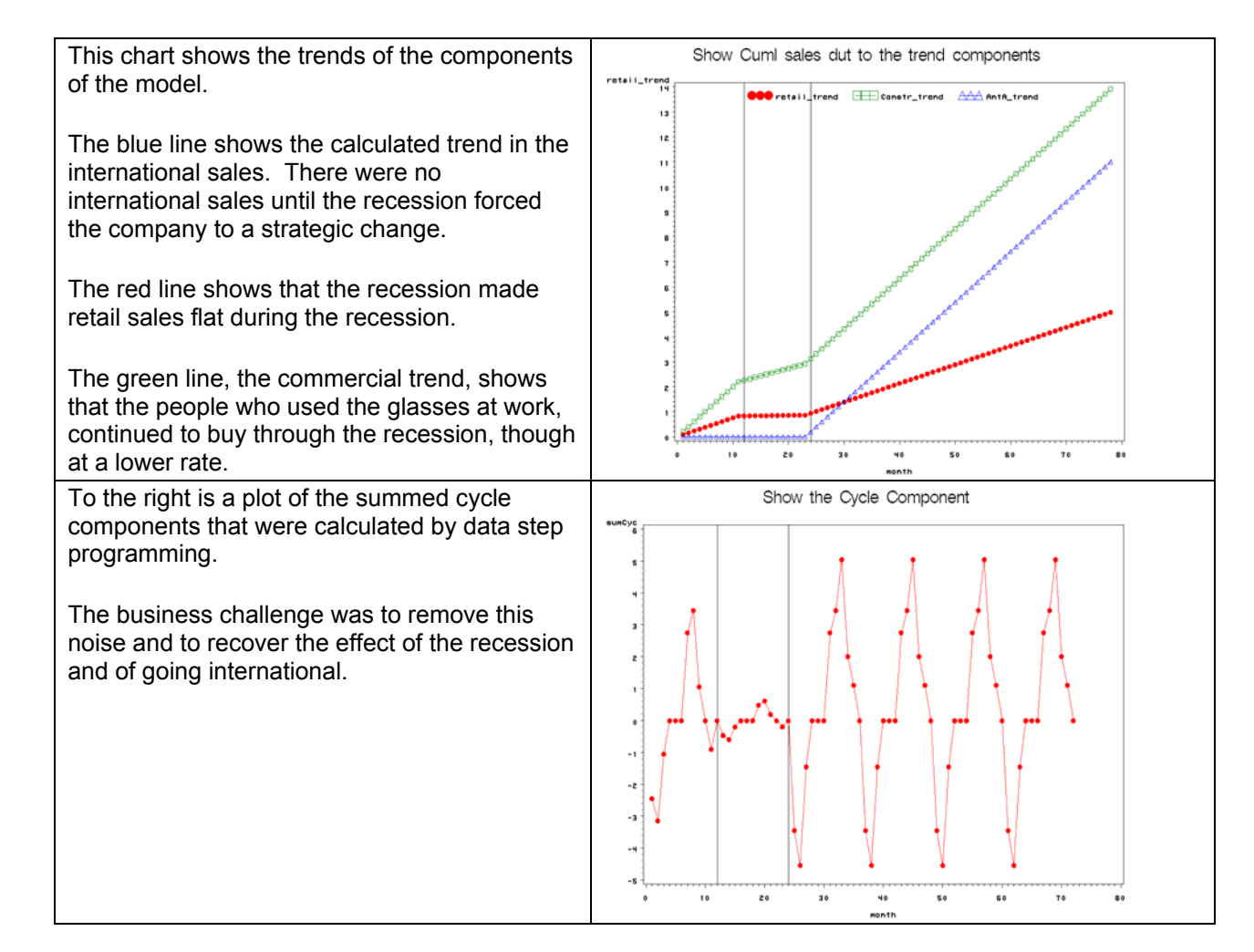

#### The code submitted, matched by some explanation of the commands, is shown below:

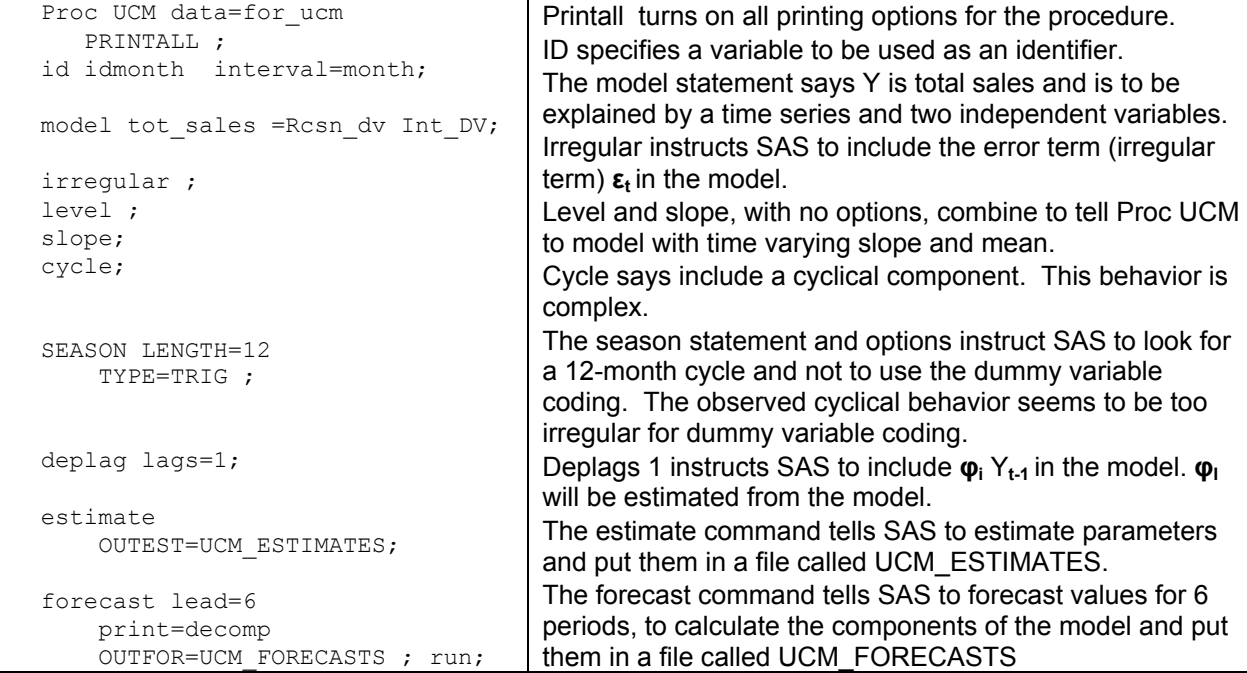

The procedure outputs several sub-tables that will be described and not included in this paper

 First, UCM prints some summary statistics on the data that was used for creation of the model. This includes min, max, mean, date of first obs. and date of last obs. This information is useful in data checking and is a valuable QC feature.

Second, UCM prints some summary statistics on the data that was used for estimation. This includes min, max, mean, date of first obs. and date of last obs. One method for forecasting future observations is to put them in the input data set with no Y values. Additionally, programmers/statistician can check to see how well the model is performing by using options to tell SAS to not use the last n observations in the data set (which do have Y values) in creating the model. This allows the model to forecast these time periods and the programmer/statistician to check forecasted vs actual values. This information is useful in model checking.

# Included tables are:

The two tables that must be examined as part of the model selection (stepwise process) are shown below. They are the "**Final Estimates of the Free Parameters**" table and the "**Significance Analysis of Components (Based on the Final State)** " tables.

The parameters of the models, as reported above, are a mixture of variance components and regression-like parameter estimates (Rcsn\_dv, Int\_DV and DepLag). Variance parameters show up in both tables. Regressionlike parameters only show up in one. These different types of parameters have different uses. While the literature has not shown agreement on a procedure for creating a parsimonious model, stepwise logic has not been judged incorrect and can produce a model that predicts and is interesting.

For Regression-like parameters: If there are insignificant p-values, the variables should be eliminated, one variable at a time, in a stepwise fashion. The worst performing variable should be eliminated first.

For variance type parameters: Creating a parsimonious model involves two steps. The first step is to decide if the component of the model is time varying. The second step is to determine if is contributing. The starting assumption is that the components (Irregular, slope, cycle and season) are both time varying and significant. This model shows indications that these assumptions are not true (see bold below).

A component can be significant but not time varying. This means that the non-stochastic part of the component could be left in the model, but as deterministic contributor to Y (like parameters in a regression). A component of the model can not be time varying and "not significant". A rough outline of the process for making the time varying parts of the model parsimonious is:

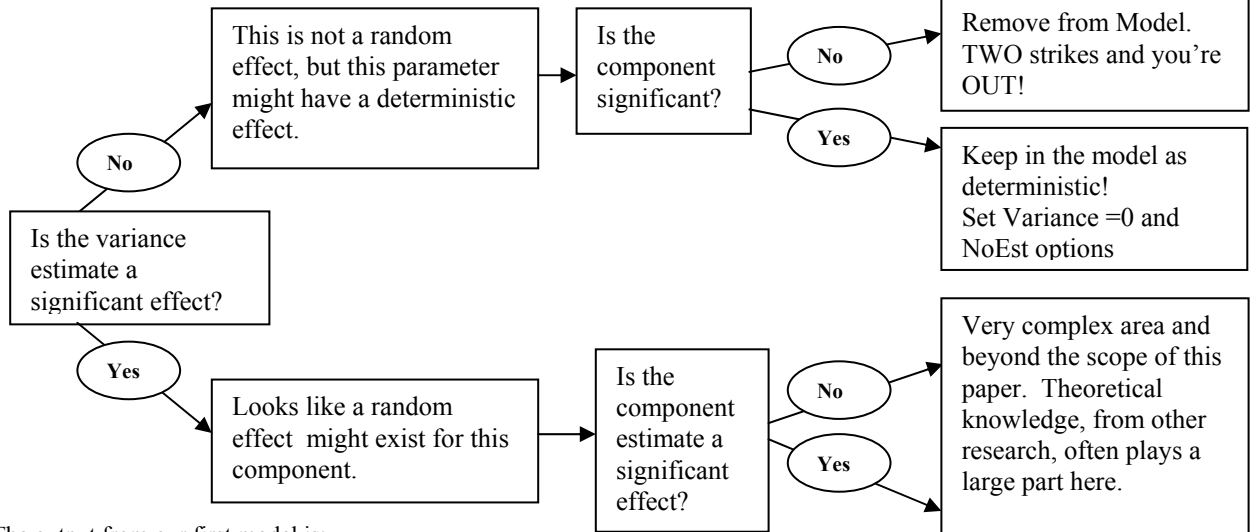

The output from our first model is:

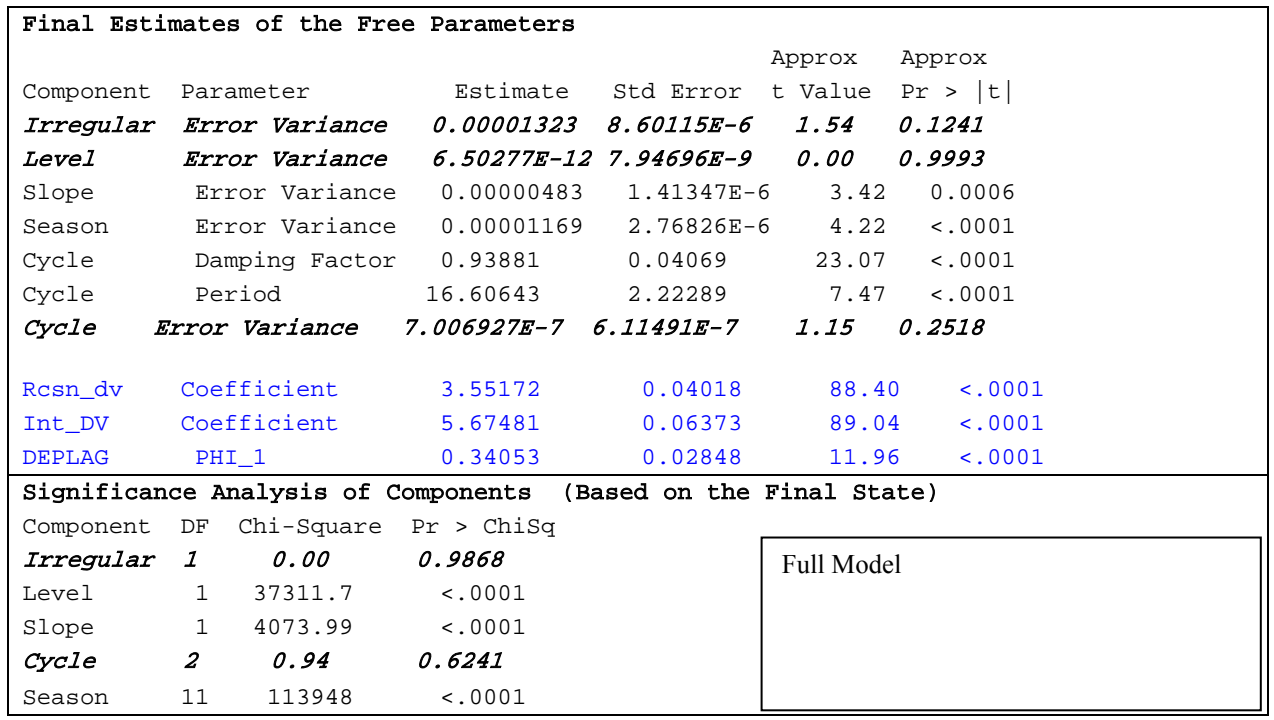

Step two would be to remove level (modify the model for the highest P value in the Free parameter table) **as a time varying component** of the model by adding the options Variance=0 and NoEst to the level statement. This option tells Proc UCM to start the model with a variance estimate equal to zero, and not to attempt to estimate a better value (fix the value at zero). The code for step two is below.

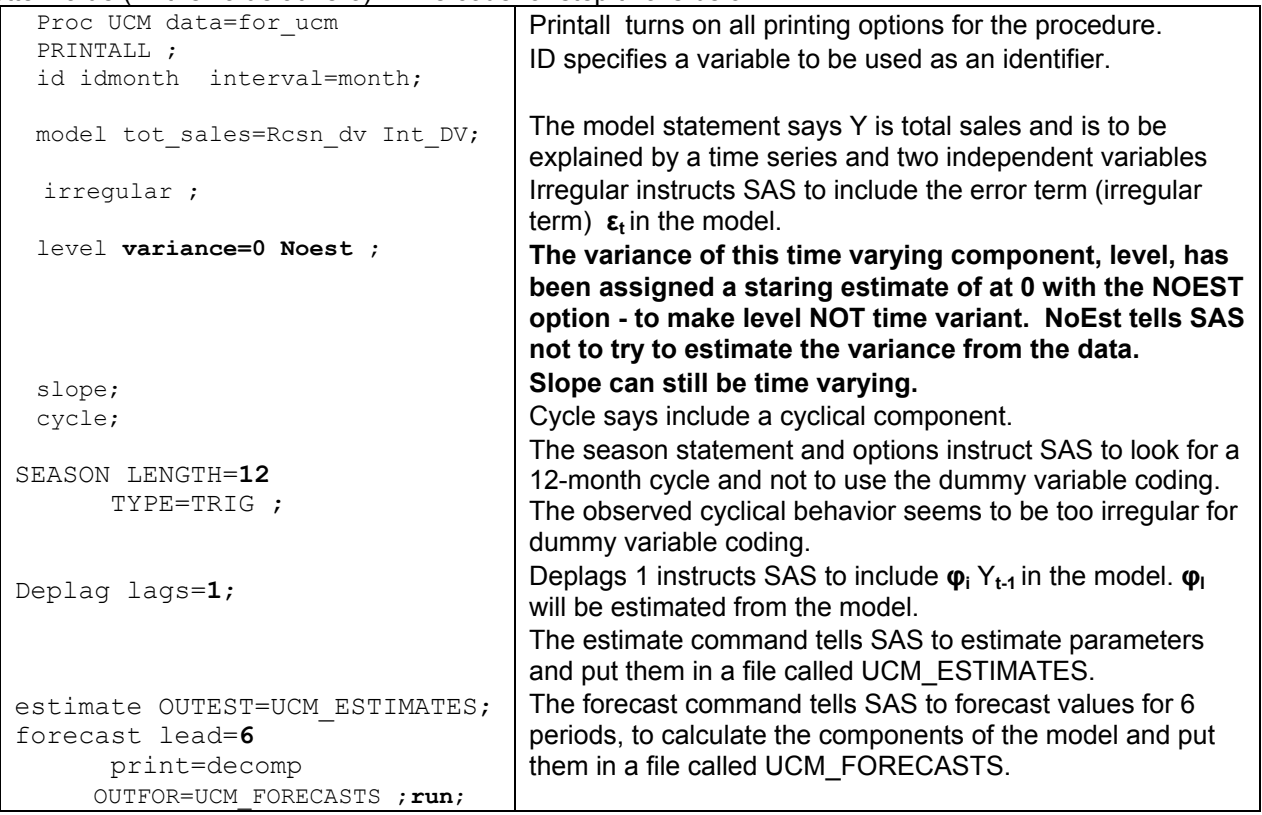

The SAS output is below:

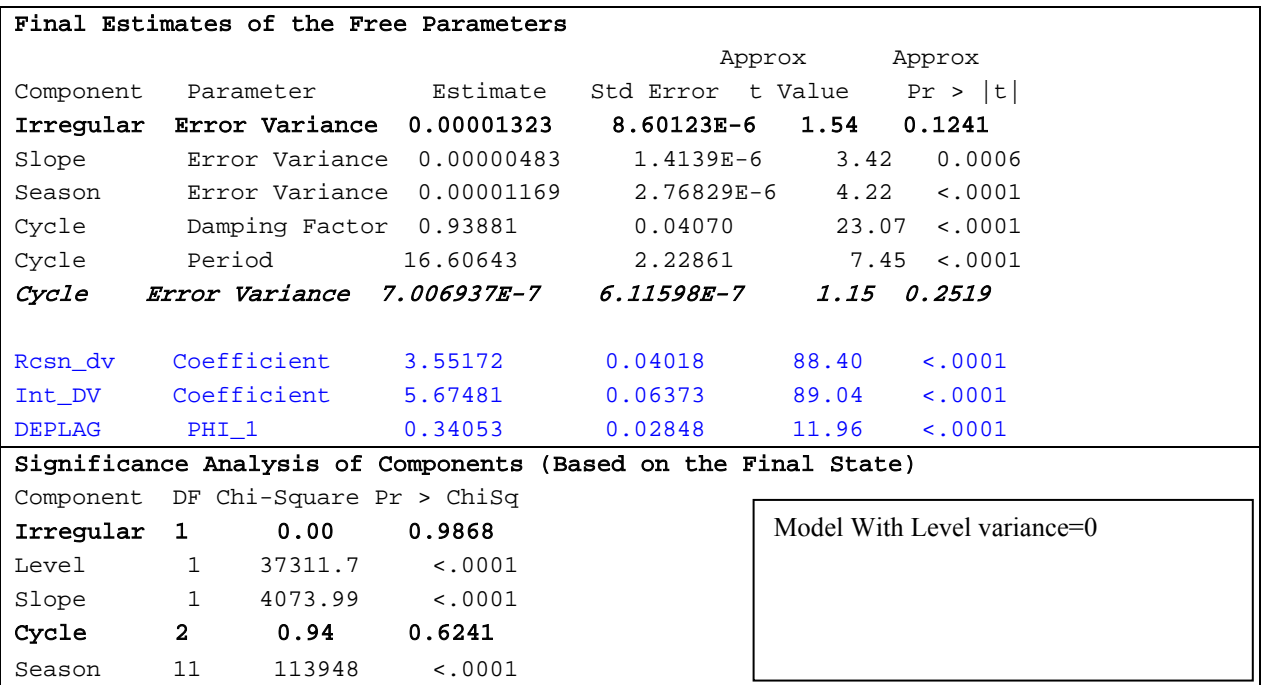

Step three would be to remove irregular (modify the model for the highest P value in the Free parameter table) as a time varying component of the model by adding the options Variance=0 and NoEst =(variance) to the cycle statement. It does not seem to be significant but, alternatively, it might be mis-specified.

The logic is that a mis-specified variable can look insignificant. Try to properly specify it (usually only two ways to specify it) before removing it from the model. The code for step three is below.

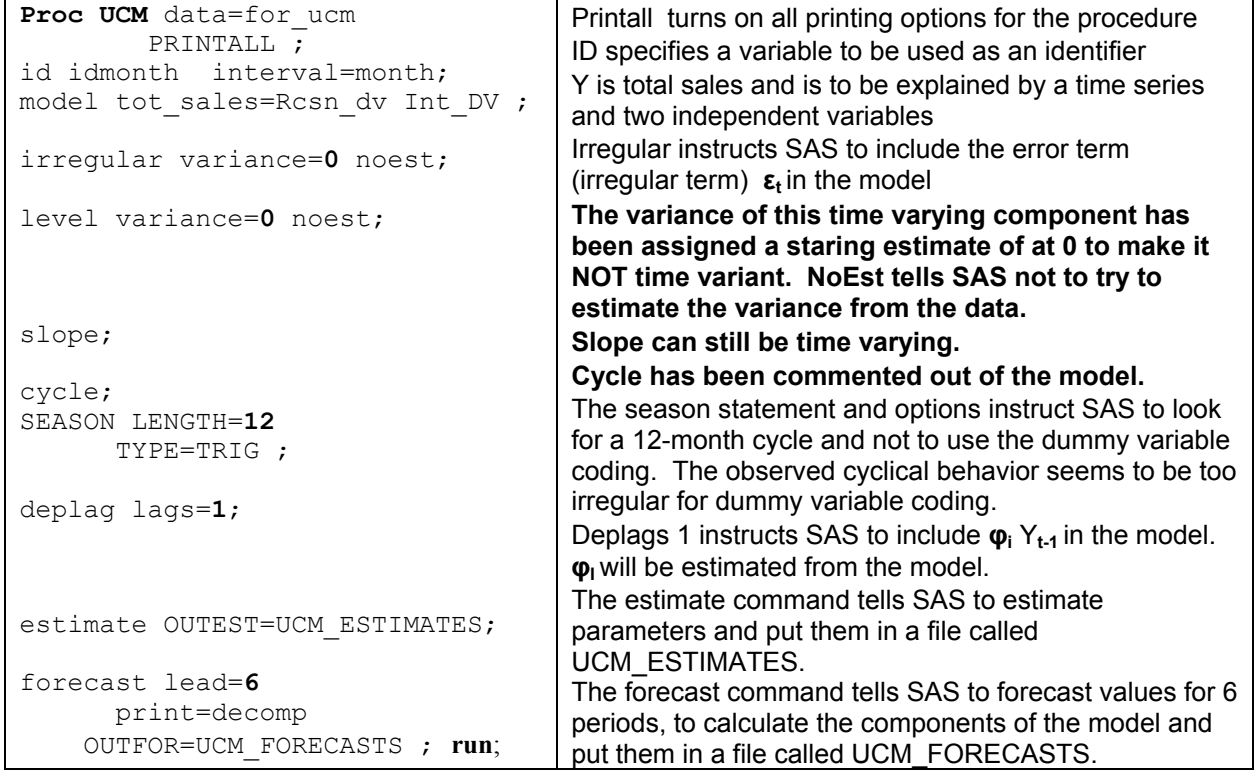

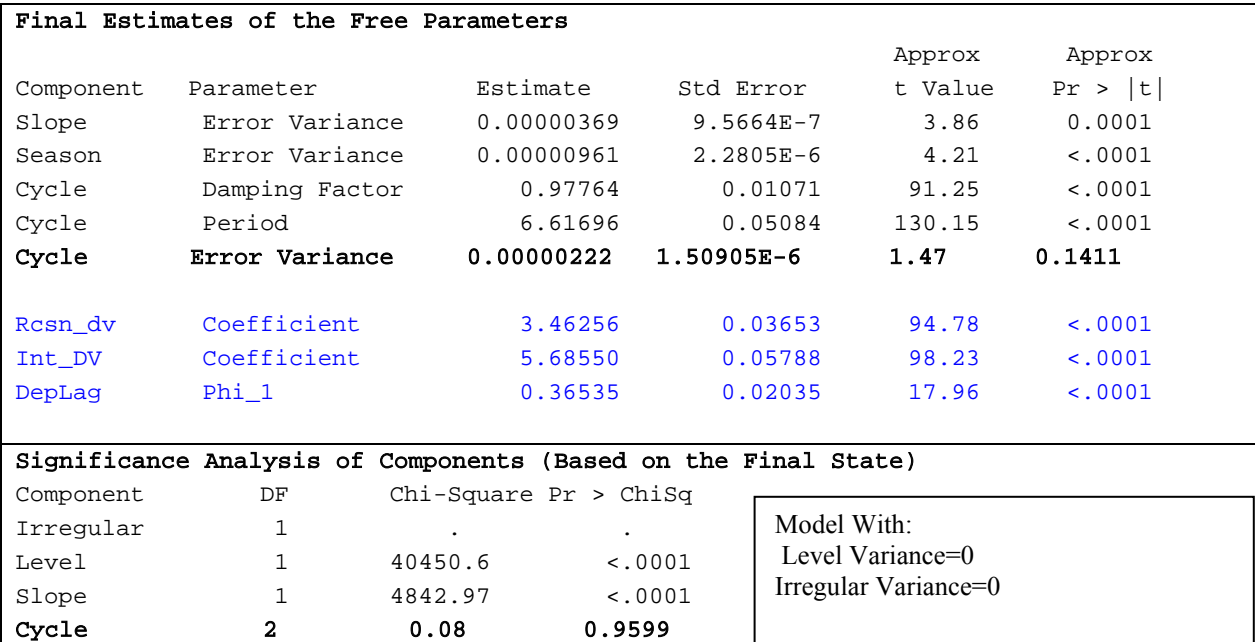

Step four would be to remove cycle (modify the model for the highest P value in the Free parameter table) as a time varying component of the model by adding the options Variance=0 and NoEst =(variance) to the cycle statement. It does not seem to be significant but, alternatively, it might be mis-specified.

Season 11 127708 <.0001

The logic is that a mis-specified variable can look insignificant. Try to properly specify it (usually only two ways to specify it) before removing it from the model. The code for step three is below.

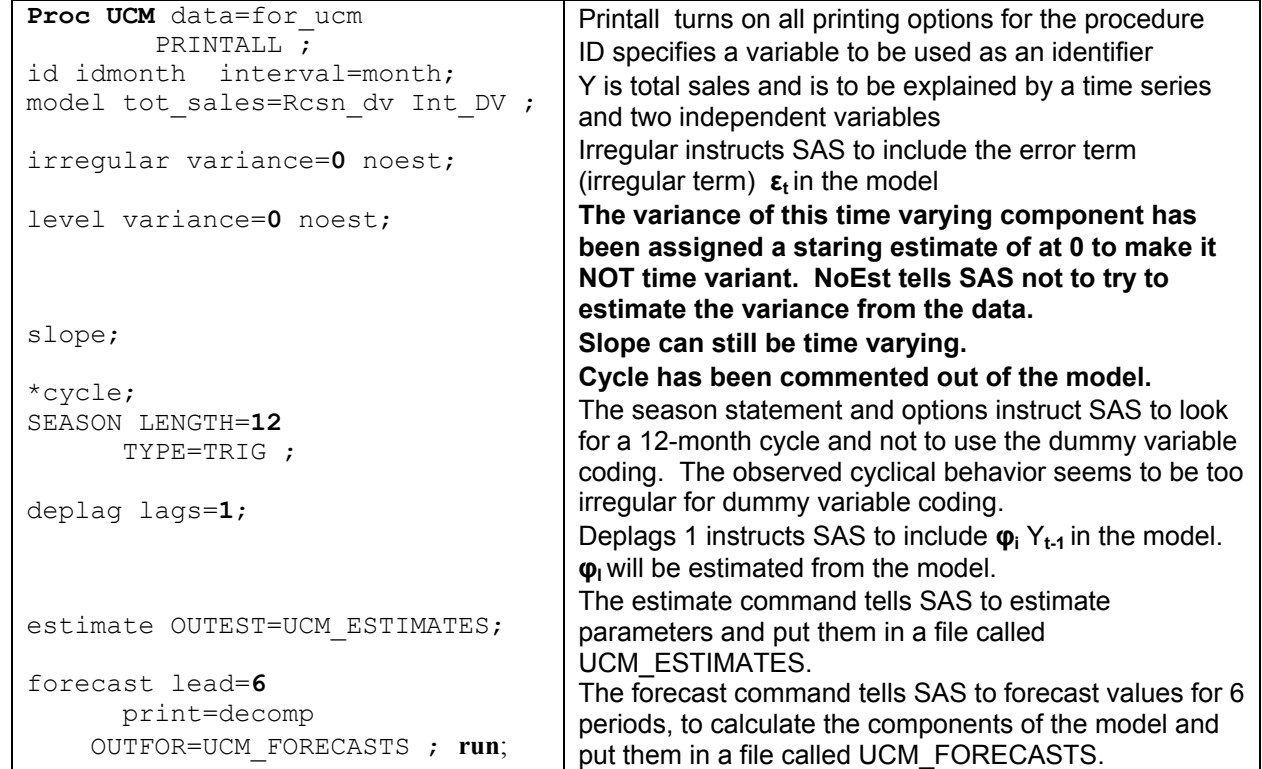

The SAS output is below:

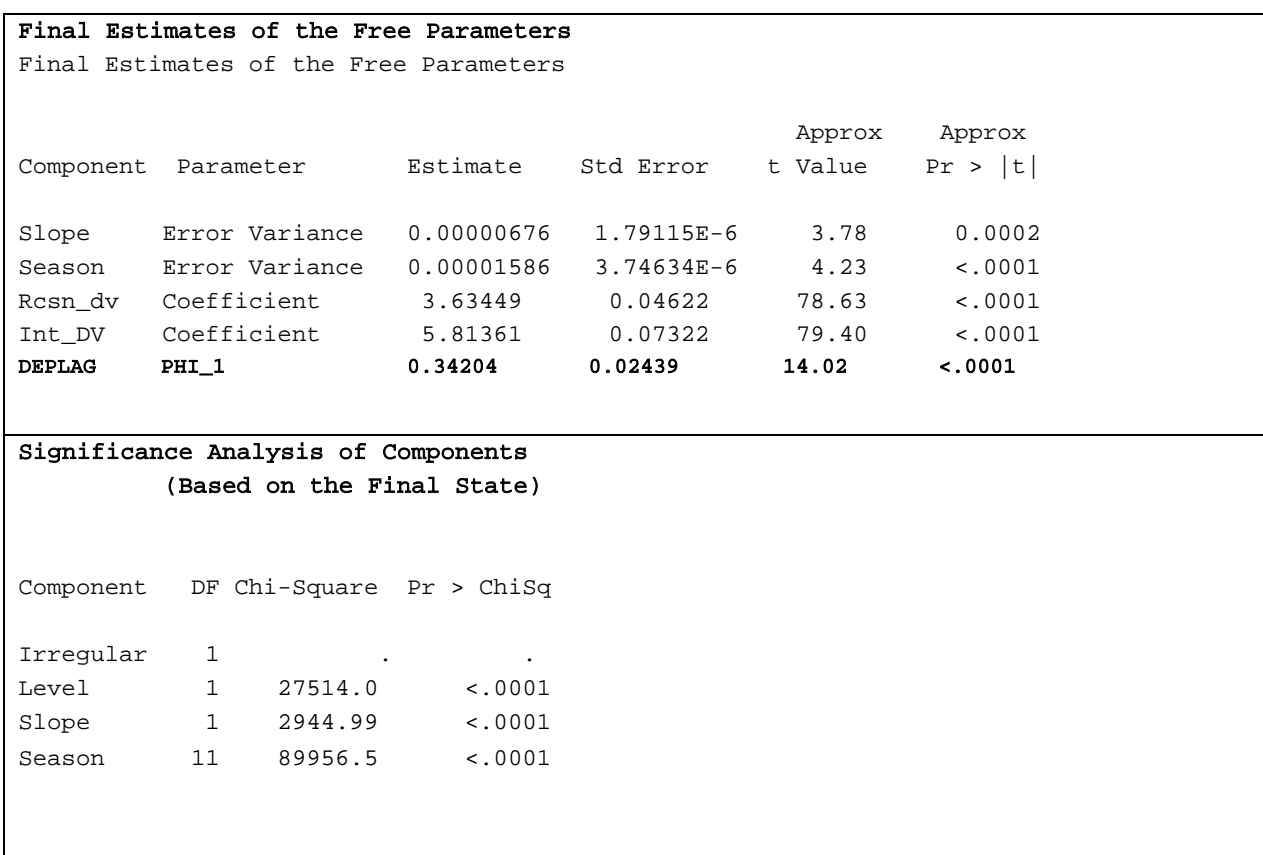

All of these variables are significant, in both tables, though there might well be better models. Cycle was originally put in the model in hopes that it would automatically model the effects of the three different cycles. It did not end up as a strong predictor.

# **PROJECT 2 TAKEN FROM SAS DOCUMENTATION**

The goal of this project is to model some cancer data from the Connecticut Tumor registry as reported by Houghton, Flannery and Viola in the International Journal of Cancer. They calculated the age-adjusted incidence of Melanoma per 100,000 subjects. This data, and sunspot data, is shown in the graph below. The original article did not make any link to sunspot activity (that idea is from a helpful SAS, Inc. employee).

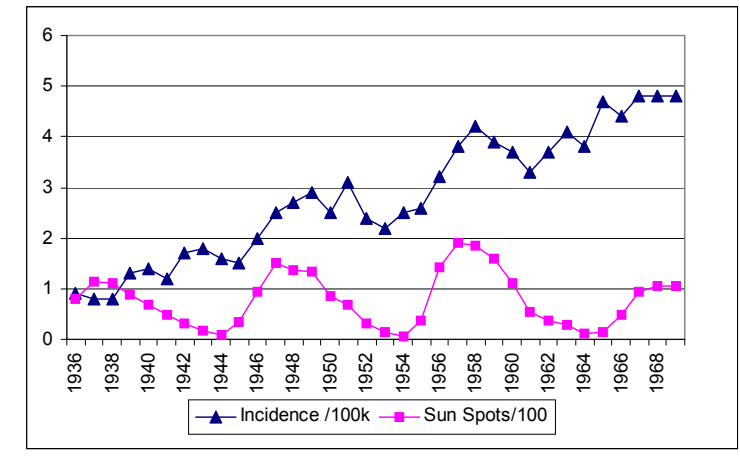

# The code for step 1 is

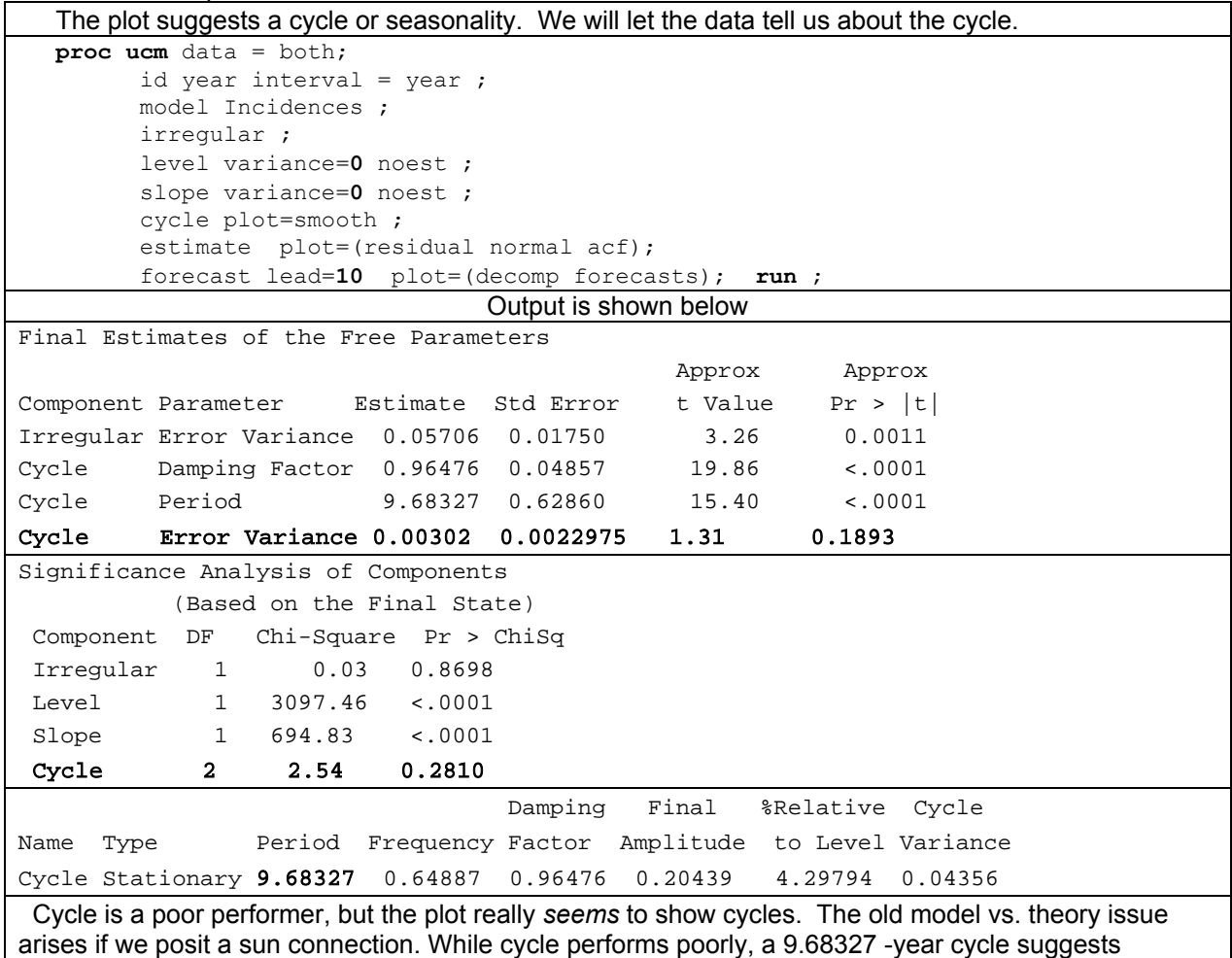

sunspots (to the smart folks at SAS- not to the original authors).

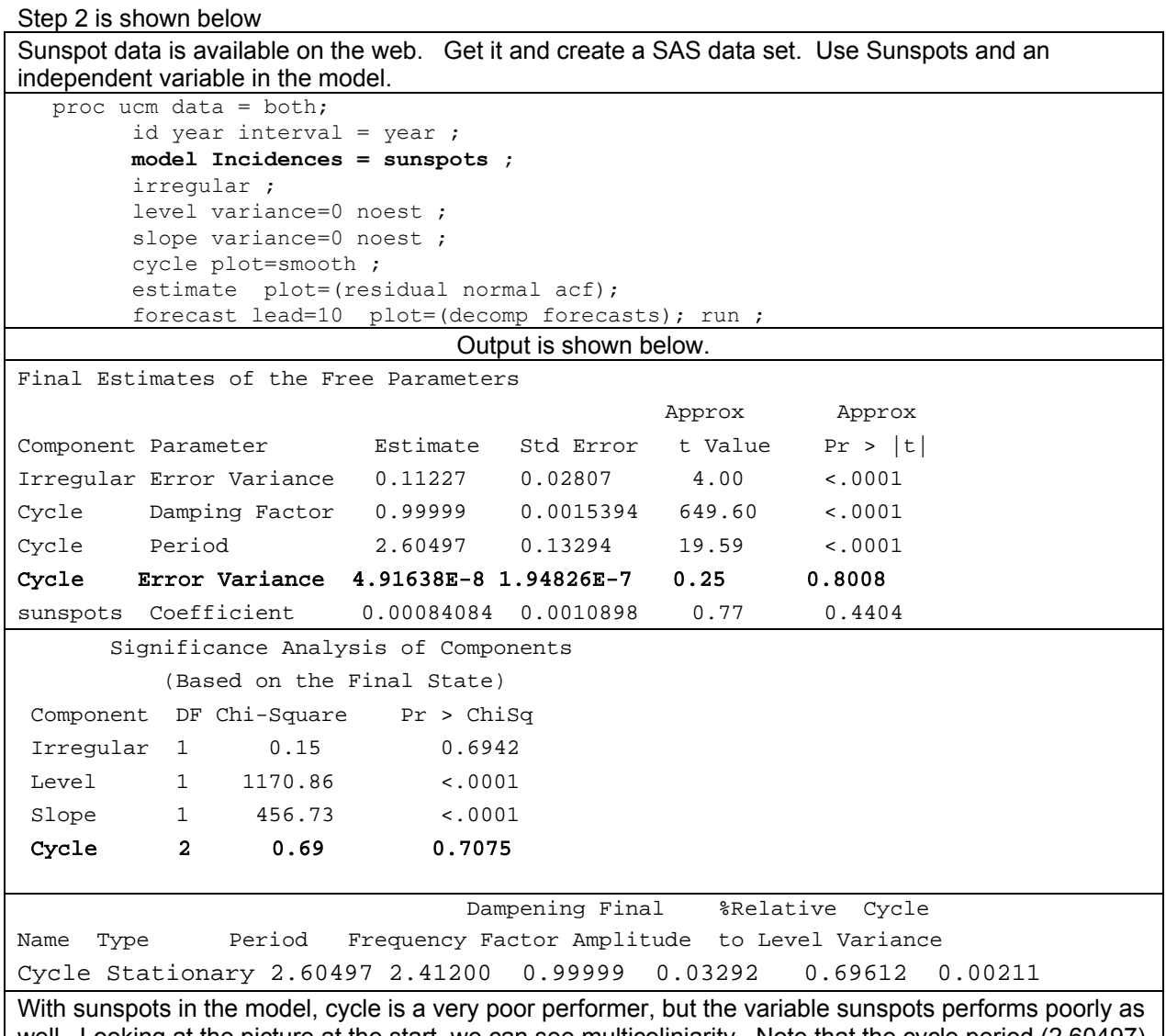

well. Looking at the picture at the start, we can see multicoliniarity. Note that the cycle period (2,60497) does not seem to "agree" with the observed cycle period in the plot.

The code for step 3 is shown below

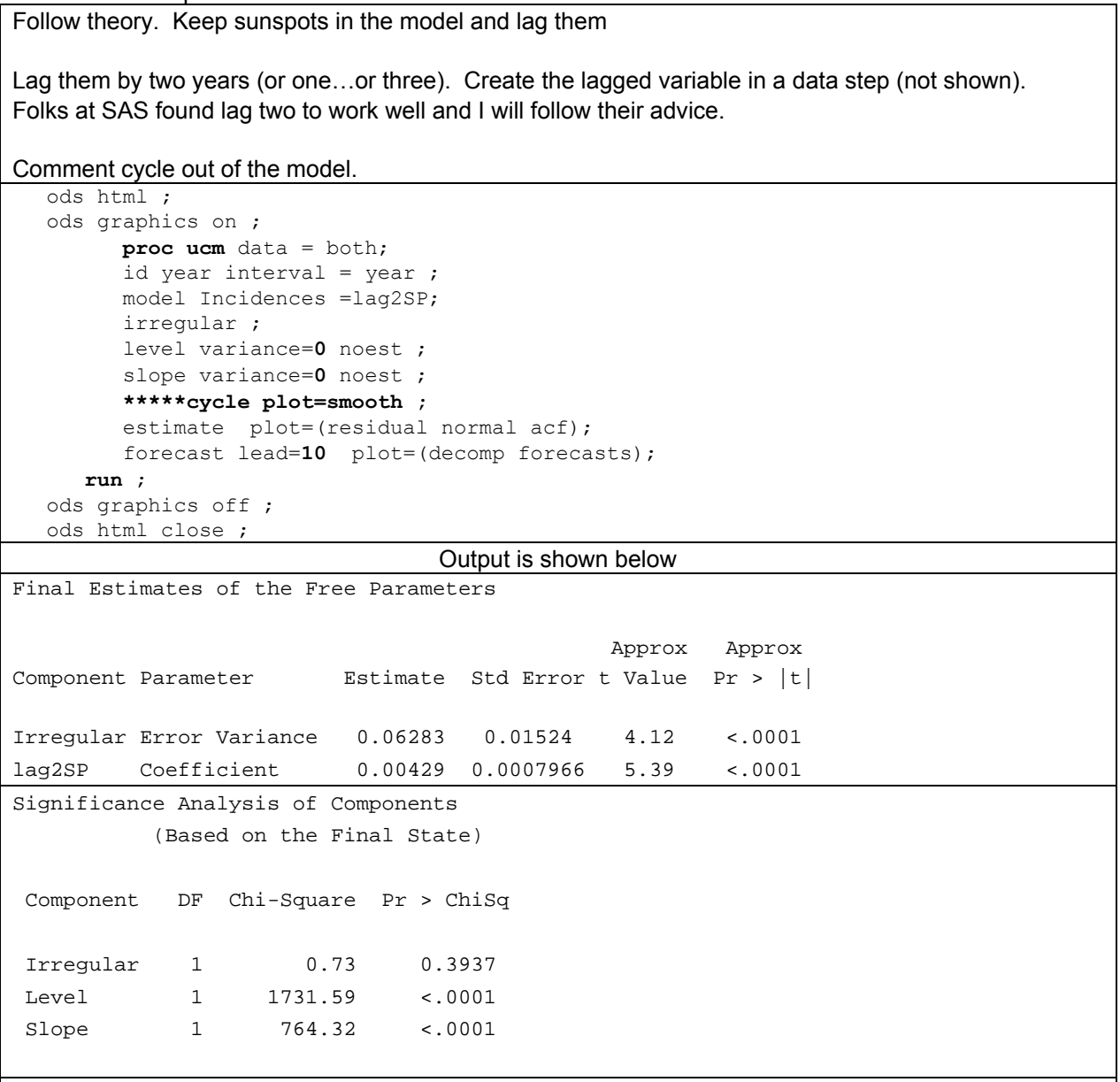

# **Components of model are strong. All P values are very small. There is a strong sunspot link.**

With the code above, SAS also gives lots of very interesting and useful output. The output from the final model is shown below.

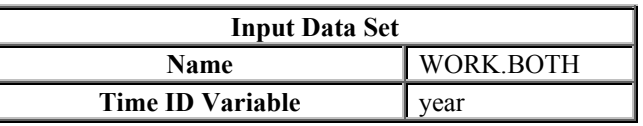

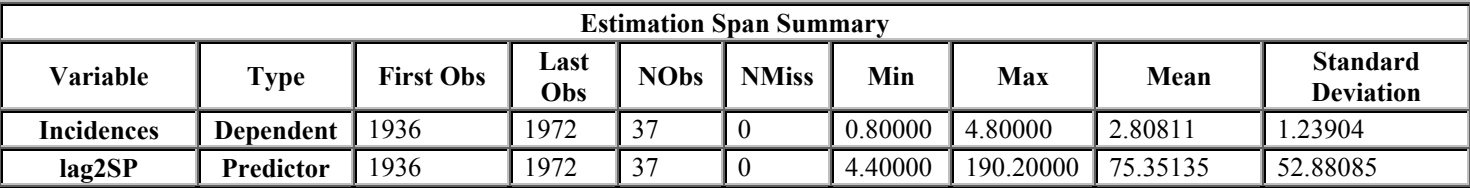

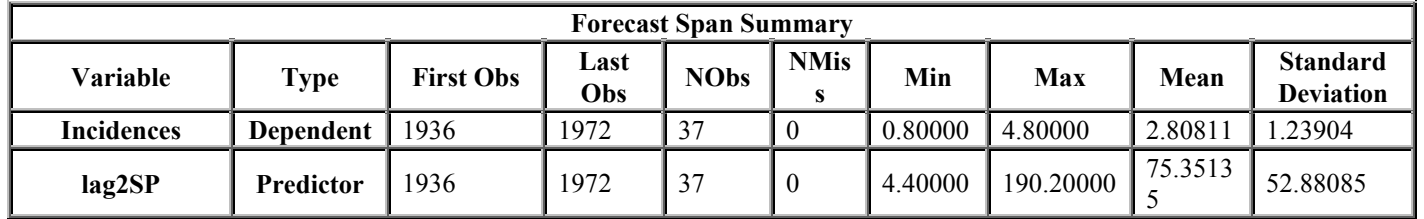

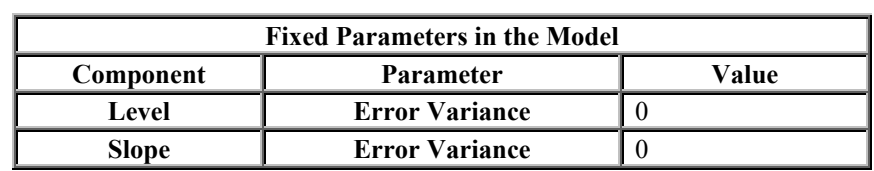

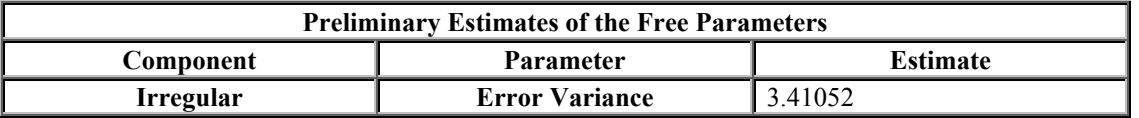

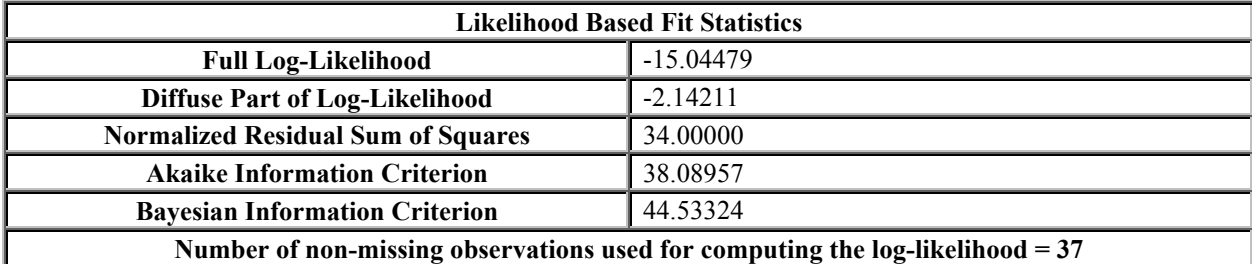

Likelihood Optimization Algorithm Converged in 7 Iterations.

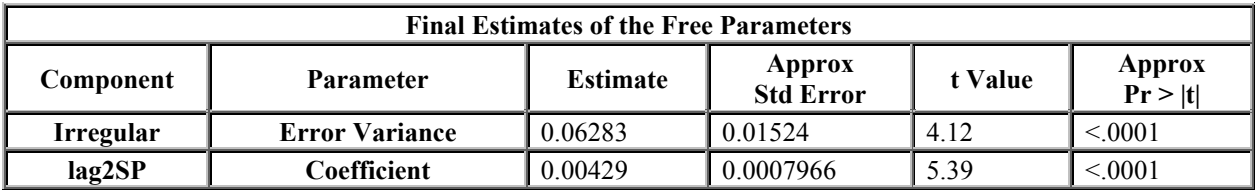

**Fit Statistics Based on Residuals** 

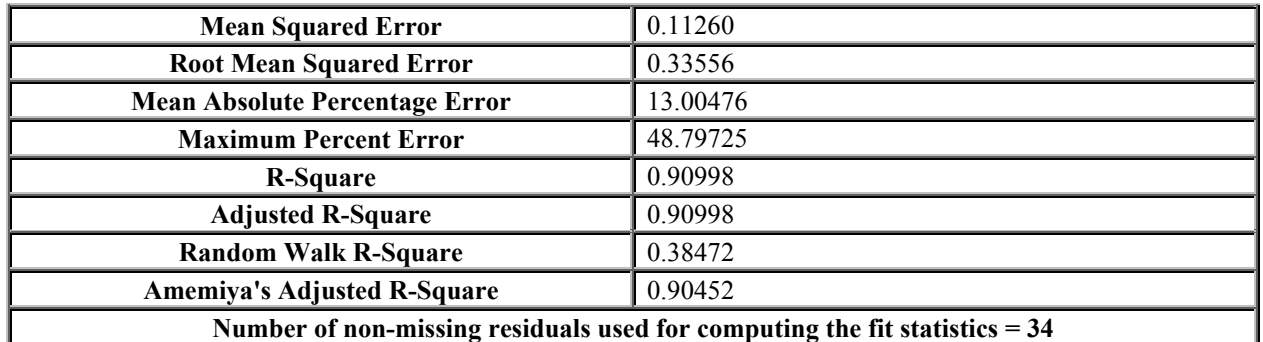

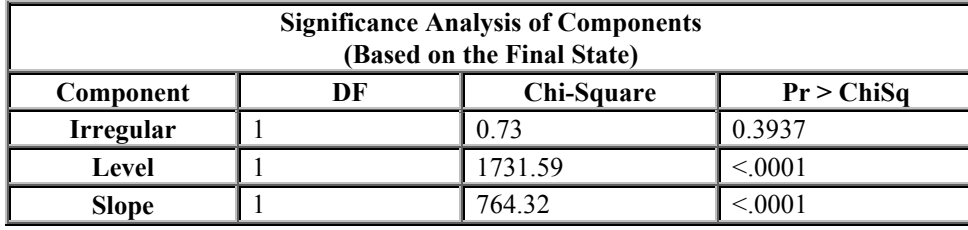

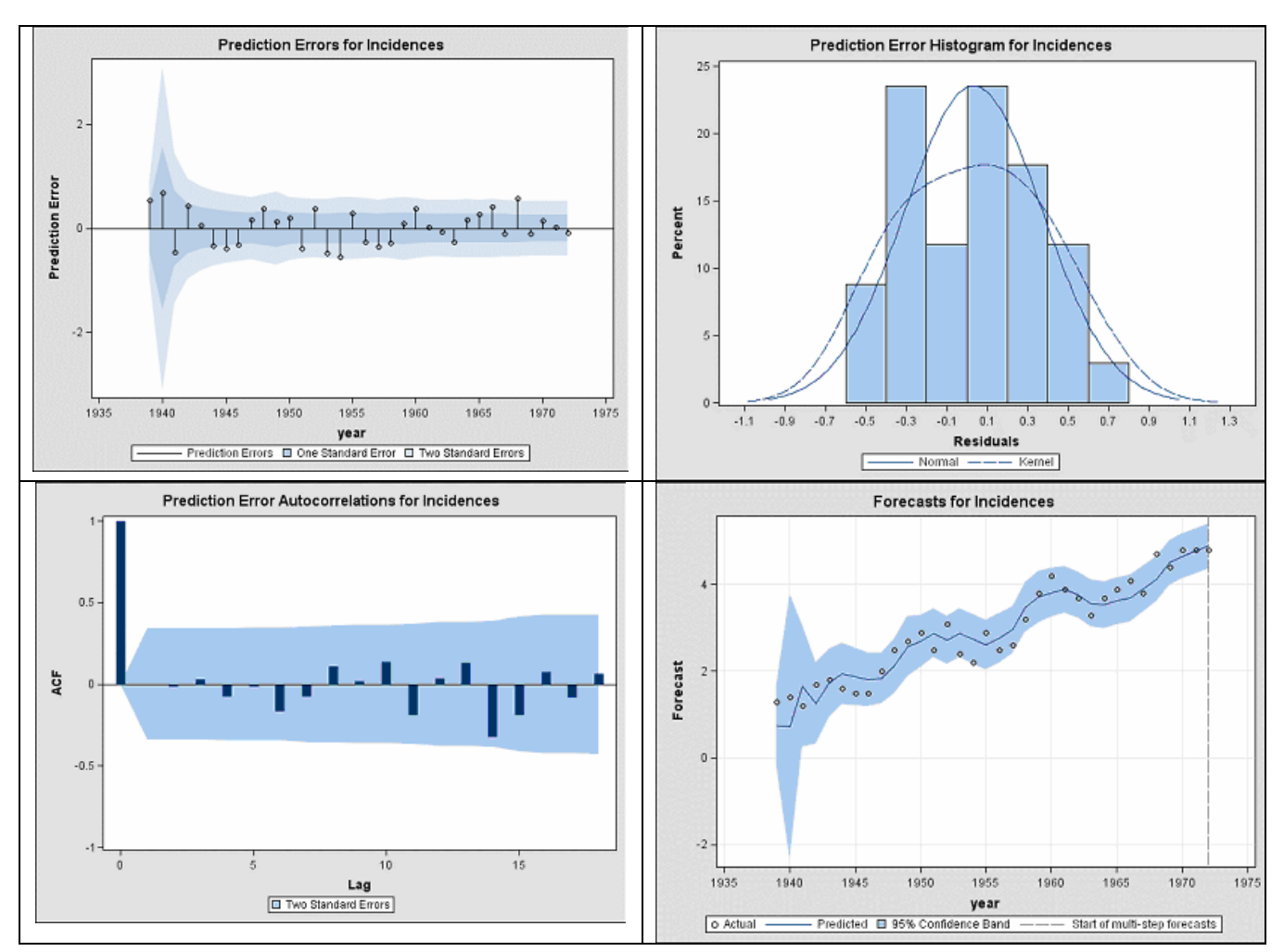

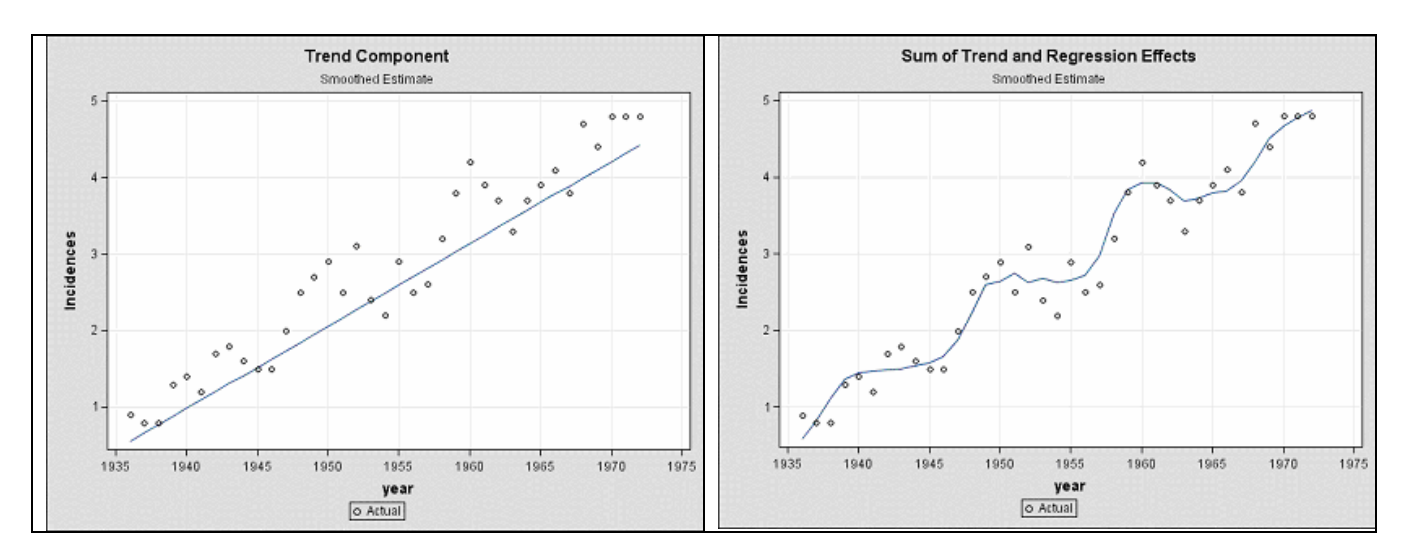

## **CONCLUSIONS**

Proc UCM, with some study, can be a strong competitor for ARIMA modeling. It is easy to code and has lots of very attractive and useful output.

While the procedure for creating a parsimonious model is not well defined, there is hope that logical playing with the model will result in models with few components and predictive power.

### **REFERENCES**

Houghton, A., Flannery, N, and Viola.V.M. (1980). "Malignant Melanoma in Connecticut", International Journal of Cancer, 25, 95-114

# **ACKNOWLEDGMENTS**

The author wishes to thank the folks at SAS who have been so very helpful on many issues. Special thanks to Rajesh Selukar for his patience.

# **CONTACT INFORMATION**

Your comments and questions are valued and encouraged. Contact the author at:

Russell Lavery 9 Station Ave. Apt 1, Ardmore, PA 19003, 610-645-0735 # 3 Email: [russ.lavery@verizon.net](mailto:russ.lavery@verizon.net) Contractor for ASG, Inc. WWW.ASG-INC.com

SAS and all other SAS Institute Inc. product or service names are registered trademarks or trademarks of SAS Institute Inc. in the USA and other countries. ® indicates USA registration. Other brand and product names are trademarks of their respective companies.

```
**the Sun_glasses project************************************** 
data for_ucm; 
retain retail trend
         Constr_trend 
       AntA trend ;
infile datalines firstobs=6 missover; 
input @1 idmonth monyy7. @9 month 2.0 Rcsn_dv Int_DV ret_rec_fct constr_rec_fct AntA_rec_fct; 
if _n_=1 then
        do; /*initialize*/
             retail_trend=0; 
             Constr_trend=0; 
             AntA_trend =0; 
         end; 
*Explanation of the recession fctors below: 1=good times 0=no sales at all;
*RECESSION FACTORS COULE BE NAMED BETTER. THEY MODIFY THE CYCLE AND THE TRAND;
*** TREND SECTION ****;
*calculate trend components;
*there is a constant trend and a modifier to produce recessions and no sales;
*add a bit to last quarters data- we retained it;
retail trend =retail trend + (.15 *ret rec fct );/*if factor is close to 0, little change*/
Constr_trend =constr_trend + (.20 *constr_rec_fct); 
AntA trend =AntA trend + (.10 *AntA rec fct );
** CYCLE SHAPE SECTION ****;
*calculate cyclical components - this section sets the shape of the cycle;
*domestic retail cycle;
if mod(month,12) = (7) then retail_cycle= .9 *ret_rec_fct; /*vacation sales*/
else if mod(month, 12) = (8) then retail cycle= 1.1*ret rec_fct;
else if mod(month, 12) = (9) then retail_cycle= .3 *ret_rec_fct; /*poser/school sales*/<br>else if mod(month, 12) = (11) then retail_cycle=-.2 *ret_rec_fct; /*winter sales downturn*/
else if mod(month, 12) = (11) then retail_cycle=-.2 *ret_rec_fct; /*winter sales downelse if mod(month, 12) = (12) then retail cycle= .7 *ret rec_fct; /*holiday sales*/
else if mod(month, 12) = (12) then retail_cycle= .7 *ret_rec_fct;
else if mod(month, 12) = (1) then retail\_cycle=-.7 * ret\_rec\_fct;else if mod(month,12) = (2) then retail_cycle=-.9 *ret_rec_fct; 
else if mod(month, 12) = (3) then retail cycle=-.3 *ret rec fct;
else retail_cycle =0; 
*domestic construction cycle ;
if mod(month,12) = (7) then constr_cycle=.7 *constr_rec_fct; /*START OF WORK PERIOD*/
else if mod(month,12) = (8) then constr_cycle=.9 *constr_rec_fct; 
else if mod(month,12) = (9) then constr_cycle=.3 *constr_rec_fct; /*replacing lost items*/
else if mod(month, 12) = (11) then constr_cycle=-.3*constr rec_fct;
\gamma^*holidays^*/else if mod(month,12) = (1) then constr_cycle=-.7*constr_rec_fct; /* less work in winter*/
else if mod(month,12) = (2) then constr_cycle=-.9*constr_rec_fct; 
else if mod(month, 12) = (3) then constr cycle=-.3*constr rec<sup>-fct;</sup>
else constr_cycle =0; 
*Antarctic sales - Sun from Sept to March - people buy early protection is important;<br>if mod(month, 12) = (9) then AntA cycle= 2 *AntA rec fct; /*START OF WORK PERIOD*/
if mod(month, 12) = (9) then AntA cycle= 2 *AntA rec fct;
else if mod(month, 12) = (10) then AntA_{cycle} = 1 * AntA_{rec} fct;else if mod(month, 12) = (11) then AntA<sup>_c</sup>ycle= 1 *AntA<sup>_rec_fct;</sup>
else if mod(month, 12) = (12) then AntA_{cycle} = -1 *AntA_{rec} fct;
else if mod(month,12) = (1) then AntA_cycle=-.5 *AntA_rec_fct; /*replacing lost items*/
else if mod(month,12) = (2) then AntA_cycle=-.7 *AntA_rec_fct; 
else if mod(month,12) = (3) then AntA_cycle=-.2 *AntA_rec_fct; 
else AntA_cycle =0; 
** EXPAND OR CONTRACT THE CYCLE SECTION **;
*MODIFY cyclical components - this section sets the magnitude of the cycle;
* this section is just to make for easy changes in the curves;
retail_cycle =retail_cycle *3 ; *set to three to make it show on plot;
constr_cycle =constr_cycle *2;<br>anta cycle =anta cycle *1 :
AntA cycle =AntA cycle
*ADD UP COMPONENTS SECTION;
```

```
tot sales =sum(retail trend,retail cycle,constr trend,constr cycle,AntA trend,AntA cycle) ;
sumtrend =sum(retail trend, constr trend, AntA trend) ;
sumCyc =sum(retail_cycle,constr_cycle,AntA_cycle) ;
** blank Y values for last 6 months so that they can be c=forcasted by this proc;
if month GE 73 then do; 
              tot_sales=.; 
              sumtrend =.; 
              sumCyc=.; 
              end; 
datalines; 
this is monthly data 
 -- 
Explanation of the recession fctors below: 1=good times 0=no sales at all 
 -- 
Cmnth mnth Rcsn_dv Int_DV ret_rec_fct constr_rec_fct AntA_rec_fct<br>Jan2000 01 0 0 .5 1 0 /*good times :-)*/
Jan2000 01 0 0Feb2000 02 0 0 \cdot 5 1 0 /*selling to Us sports and construction*/<br>Mar2000 03 0 0 \cdot 5 1 0
Mar2000 03 0 0 .5 1 0 
Apr2000 04 0 0 .5 1 0 
May2000 05 0 0 .5 1 0 
Jun2000 06 0 0 .5 1 0 
Jul2000 07 0 0 .5 1 0 
Aug2000 08 0 0 .5 1 0 
Sep2000 09 0 0 0 0 5 1 0<br>Oct2000 10 0 0 0 5 1 0
Oct2000 10Nov2000 11 0 0 .5 1 0<br>
Dec2000 12 1 0 .02 .3 0<br>
Jan2001 13 1 0 .02 .3 0<br>
Feb2001 14 1 0 .02 .3 0
Dec2000 12 1 0 .02 .3 0 /*start of 12 month recession :-( */<br>
Jan2001 13 1 0 .02 .3 0 /* 1 IN Rcsn dv INDICATES A RECESSION
               Jan2001 13 1 0 .02 .3 0 /* 1 IN Rcsn_dv INDICATES A RECESSION */ 
Feb2001 14 1 0 .02 .3 0 
Mar2001 15 1 0 .02 .3 0<br>Apr2001 16 1 0 .02 .3 0
Apr2001 16 1 0 .02 .3 0<br>May2001 17 1 0 .02 .3 0
May2001 17 1 0 .02 .3 0<br>
Jun2001 18 1 0 .02 .3 0<br>
Ju12001 19 1 0 .02 .3 0
Jun2001 18 1 0 .02 .3 0 
Jul2001  19  1<br>Aug2001  20  1
Aug2001 20 1 0 .02 .3 0<br>
Sep2001 21 1 0 .02 .3 0
Sep2001 21 1 0 .02 .3 0 
Oct2001 22 1 0 .02 .3 0 
Nov2001 23 1 0 .02 .3 0 /*end of 12 month recession :-) */<br>Dec2001 24 0 1 .5 1 2 /*Enter international sports market<sup>,</sup>
Dec2001 24 0 1 .5 1 2 /*Enter international sports market*/<br>
Jan2002 25 0 1 .5 1 2 /*1 IN Int DV SHOWS INTERNATONAL SALE
          0 1 .5 1 2 /*1 IN Int_DV SHOWS INTERNAIONAL SALES*/<br>0 1 .5 1 2<br>0 1 .5 1 2
Feb2002 26
Mar2002 27 0 1 .5 1 2<br>Apr2002 28 0 1 .5 1 2
Apr2002 28 0 1 .5 1 2<br>May2002 29 0 1 .5 1 2
May2002 29 0 1 .5 1 2<br>Jun2002 30 0 1 .5 1 2
Jun2002 30 0 1 .5 1 2 
Jul2002 31 0 1 .5 1 2 
Aug2002 32 0 1 .5 1 2<br>Sep2002 33 0 1 .5 1 2
Sep2002 33 0 1 .5 1 2<br>
Oct2002 34 0 1 .5 1 2<br>
Nov2002 35 0 1 .5 1 2
0ct2002 34 0 1 .5 1 2
Nov2002 35 0 1 .5 1 2
Dec2002 36 0 1 .5 1 2<br>
Jan2003 37 0 1 .5 1 2
Jan2003 37 0 1 .5 1 2<br>Feb2003 38 0 1 .5 1 2
Feb2003 38 0 1 .5 1 2 
Mar2003 39 0 1 .5 1 2<br>Apr2003 40 0 1 .5 1 2
Apr2003 40 0 1 .5 1 2<br>May2003 41 0 1 .5 1 2
May2003 41 0 1 .5 1 2<br>Jun2003 42 0 1 .5 1 2
Jun2003 42 0 1 .5 1 2 
Jul2003 43 0 1 .5 1 2 
Aug2003 44 0 1 .5 1 2<br>
Sep2003 45 0 1 .5 1 2<br>
Oct2003 46 0 1 .5 1 2
Sep2003 45 0 1 .5 1 2 
0ct2003 46 0 1 .5 1 2<br>Nov2003 47 0 1 .5 1 2
Nov2003 47 0 1 .5 1 2<br>Dec2003 48 0 1 .5 1 2
Dec2003 48 0 1 .5 1 2<br>Jan2004 49 0 1 .5 1 2
\begin{array}{cccccccccc} \mathtt{Jan2004&49} & 0 & 1 & .5 & .5 & 1 & .2 \\ \mathtt{Feb2004&50} & 0 & 1 & .5 & 1 & .2 \\ \mathtt{Mar2004&51} & 0 & 1 & .5 & 1 & .2 \\ \end{array}Feb2004 50 0 1 .5 1 2 
Mar2004 51 0 1 .5 1 2<br>Apr2004 52 0 1 .5 1 2
Apr2004 52 0 1 .5 1 2<br>May2004 53 0 1 .5 1 2
\frac{\text{May2004 53}}{\text{Jun2004 54}} 0 1 .5 1 2<br>\frac{1}{2}Jun2004 54 0 1 .5 1 2 
Jul 2004 55 0 1 5 5 1 2<br>Auα 2004 56 0 1 5 5 1 2
Aug2004 56
```
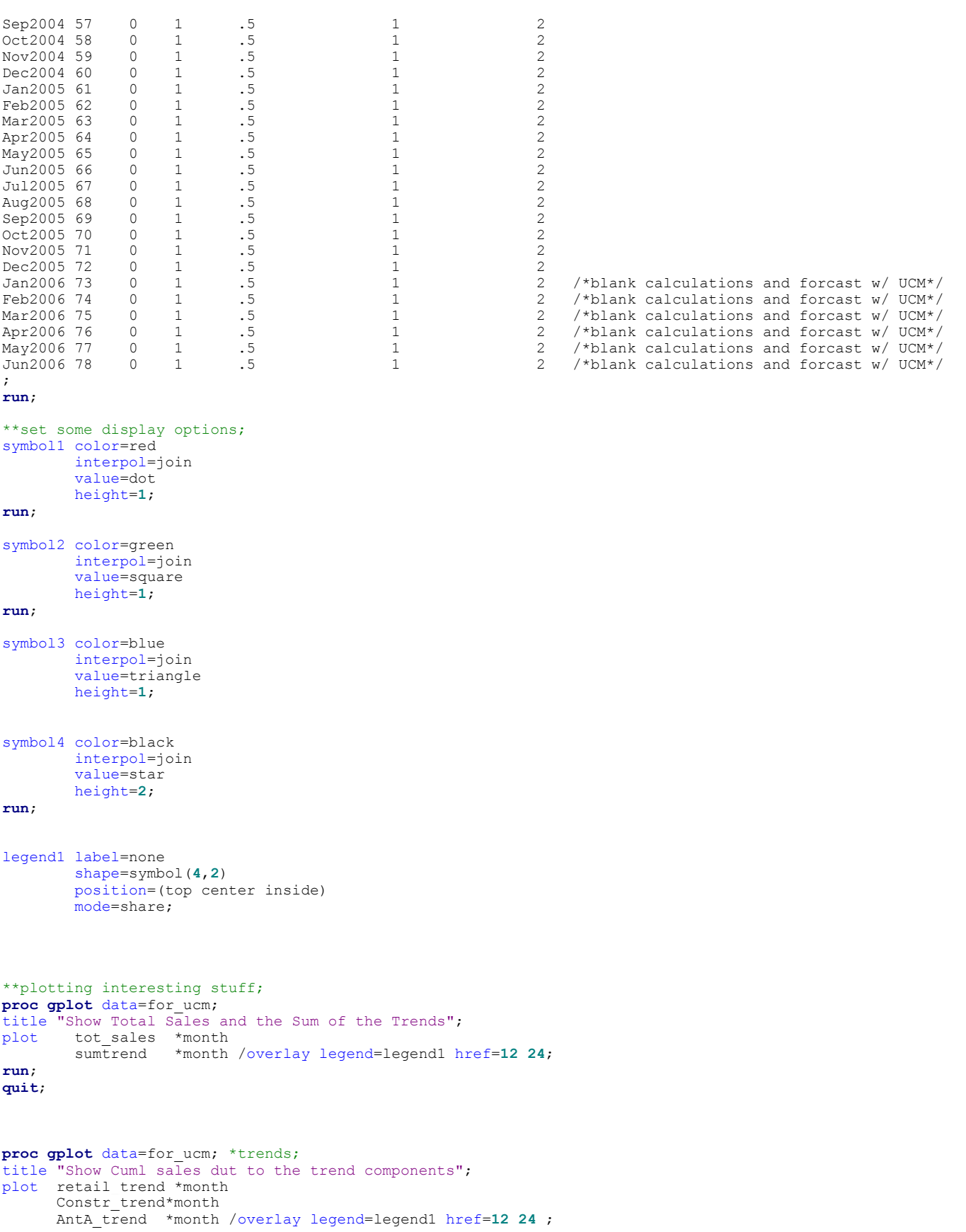

```
run;
quit; 
proc gplot data=for_ucm; 
title "Show the monthly Cycle components and the sum of the cycles";
plot sumCyc *month 
      retail_cycle *month 
 constr_cycle *month 
 AntA_cycle *month /overlay legend=legend1 href=12 24; 
run; 
quit; 
proc gplot data=for_ucm; 
title "Show the Cycle Component"; 
     plot sumCyc*month / legend=legend1 href=12 24; 
run; 
quit; 
tit
le ""; 
***from paper step 1 initial model*****;
id idmonth interval=month;
model tot_sales = Rcsn_dv Int_DV ; 
irregular<sup>-</sup>;
level ; 
slope; 
cycle; 
SEASON LENGTH=12 
        TYPE=TRIG ; 
deplag lags=1; 
estimate 
        OUTEST=UCM_ESTIMATES; 
forecast lead=6 
       print=decomp 
    OUTFOR=UCM_FORECASTS ; 
run; 
***from paper step 2 variance of level is set to 0*****;
Proc UCM data=for_ucm PRINTALL ; 
id idmonth interval=month;
model tot_sales = Rcsn_dv Int_DV ; 
irregular ; 
level variance=0 noest; 
slope; 
cycle; 
SEASON LENGTH=12 
       TYPE=TRIG ; 
deplag lags=1; 
estimate 
        OUTEST=UCM_ESTIMATES; 
forecast lead=6 
       print=decomp 
    OUTFOR=UCM_FORECASTS ; 
run; 
***from paper step 3 set irregular to zero*****;
id idmonth interval=month; 
model tot sales = Rcsn dv Int DV ;
irregular variance=0 noest; 
level variance=0 noest;
```
slope;

cycle;

```
SEASON LENGTH=12 
       TYPE=TRIG ; 
deplag lags=1;
```
estimate OUTEST=UCM\_ESTIMATES; forecast lead=**6** print=decomp OUTFOR=UCM\_FORECASTS ;

#### \*\*\*from paper step 4 get rid of cycle\*\*\*\*\*;

id idmonth interval=month; model tot\_sales = Rcsn\_dv Int\_DV ; irregular variance=**0** noest;

level variance=**0** noest; slope;

#### \*cycle;

```
SEASON LENGTH=12 
       TYPE=TRIG ; 
deplag lags=1;
```
estimate OUTEST=UCM\_ESTIMATES; forecast lead=**6** print=decomp OUTFOR=UCM\_FORECASTS ;

```
*****************************sunspot project ***************************************************;
```

```
data melanoma ; 
   input Incidences @@ ; 
   year = intnx('year','1jan1936'd,_n_-1) ; 
   \frac{1}{x}year=1936+ n -1;
   label Incidences = 'Adg. Inc/100k'; 
 datalines ; 
 0.9 0.8 0.8 1.3 1.4 1.2 1.7 1.8 1.6 1.5 
 1.5 2.0 2.5 2.7 2.9 2.5 3.1 2.4 2.2 2.9 
 2.5 2.6 3.2 3.8 4.2 3.9 3.7 3.3 3.7 3.9 
      4.1 3.8 4.7 4.4 4.8 4.8 4.8 
      ;
Proc sort data=melanoma; 
by
year;
data sunspots; 
infile datalines missover; 
input @1year @10 sunspots ; 
 year = intnx('year','1jan1931'd,_n_-1) ; 
format year year4. ;
/* 
http://www1.physik.tu-muenchen.de/~gammel/matpack/html/Astronomy/Sunspots.html#yearly_data 
1.2.2 Yearly Data 
In the table below the yearly sunspot counts from 1700 to 1992 can be found.
```
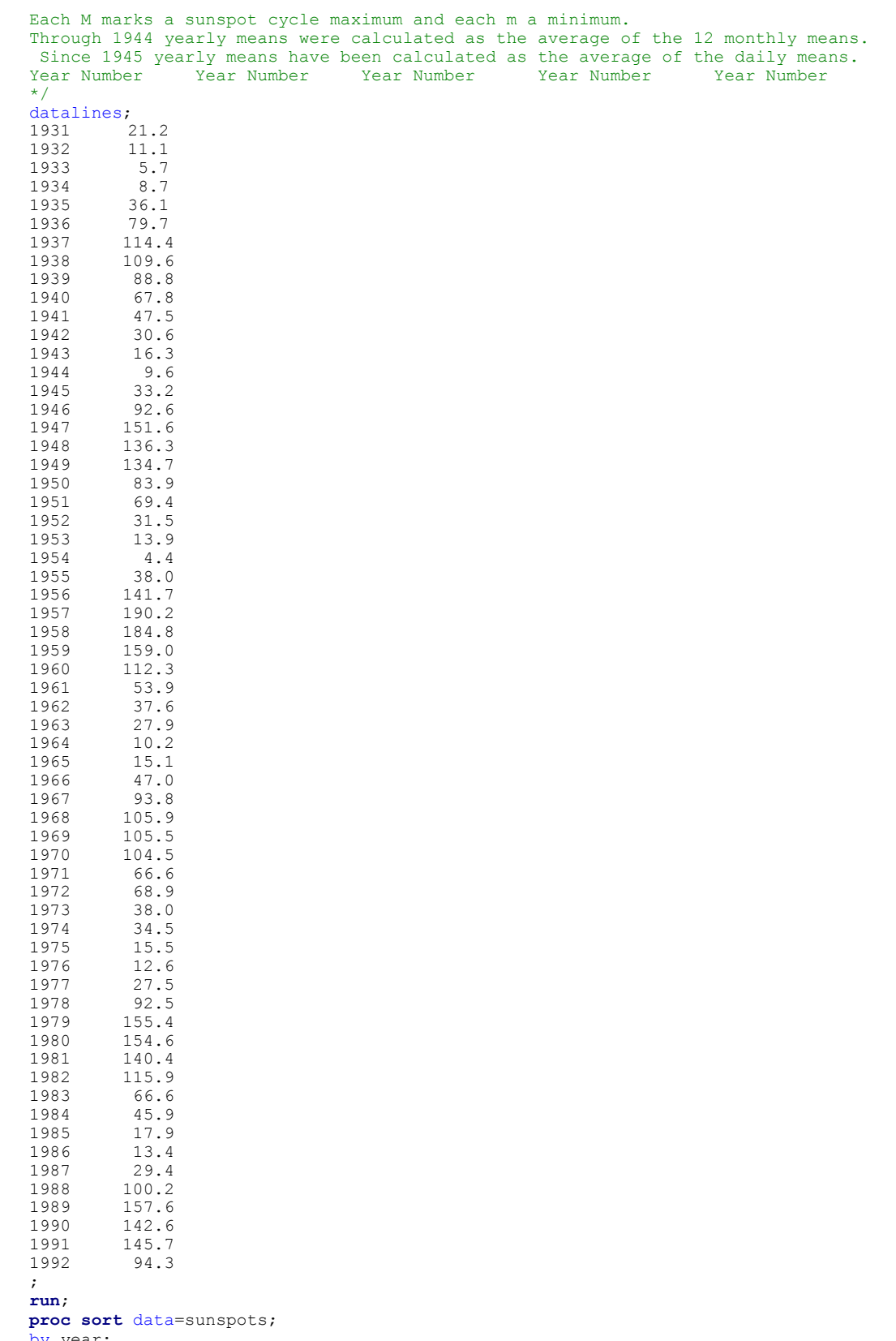

by year;

**data** both;

```
merge sunspots melanoma(in=M) ; 
by year; 
smallsun=sunspots/100; * for plotting;
lag2SP=lag2(sunspots); 
if M; 
run; 
ods html ; 
   ods graphics on ; 
    proc ucm data = both; 
     id year interval = year ;
       model Incidences ; 
       irregular ; 
      level variance=0 noest ; 
       slope variance=0 noest ; 
       cycle plot=smooth ; 
       estimate plot=(residual normal acf); 
       forecast lead=10 plot=(decomp forecasts); 
    run ; 
    proc ucm data = both; 
      id year interval = year ;
      model Incidences = sunspots ;
       irregular ; 
       level variance=0 noest ; 
       slope variance=0 noest ; 
       cycle plot=smooth ; 
      estimate plot=(residual normal acf);
       forecast lead=10 plot=(decomp forecasts); 
    run ; 
   ods html ; 
   ods graphics on ; 
       proc ucm data = both; 
       id year interval = year ; 
       model Incidences =lag2SP; 
       irregular ; 
       level variance=0 noest ; 
       slope variance=0 noest ; 
       *cycle plot=smooth ;
       estimate plot=(residual normal acf); 
       forecast lead=10 plot=(decomp forecasts); 
    run ; 
    ods graphics off ; 
    ods html close ;
```